# Desktop Font Installation

Please note, that this manual is for users of actual computer systems and apps. If you use older systems or software, you may eventuelly need additional software to install and use the fonts. alphabeet.at recommends the OpenType font format: The advantages of OpenType are the ensuring of the compability between Mac and Windows as well as the embedding of more than 65.000 Glyphs and loads of automated and optional type features.

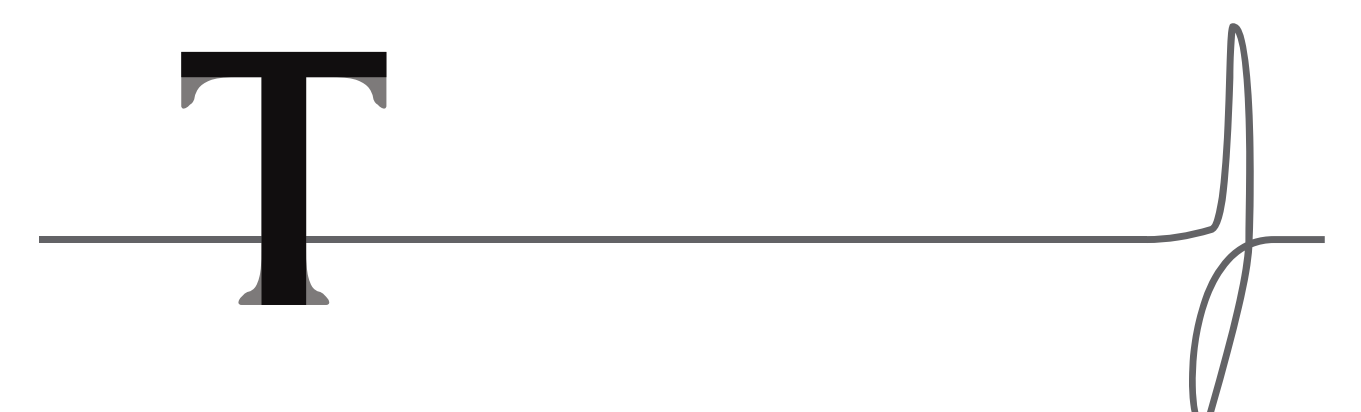

## INSTALL FONTS ON LOCAL SYSTEMS:

# *1. Localize and unzip the Font-File*

The font software delivered by *alphabeet.at* comes in zip-packages. You have to unzip the files to get able to install and use it. Therefore open (by double click) the .zip-files you got and if asked confirm again to extract all files. If you have problems opening the .zip-file, please search for (free) Utilities to unpack such files.

#### *2. Install the font software*

Most common is just opening (double clicking) the font software (.otf or .ttf files) to install it into the systems font manager / library. Otherwise open any preinstalled application (on a Mac that's "Font Book" / "Schriftsammlung", under windows go to "Fonts" in the system control panel menu) or any other font manager you are using. You find these applications in the applications folder on your system.

 Add the new fonts to your font manager and font collection by open and install it into such a program or copie and paste the files into corresponding folders. Either there is a plus-button in the app, or you go to "add font" in the menus of the app. It may pop up another dialog, just follow the instructions to open and install the fonts.

*The chosen Font is now available in all text processing applications on your computer.*

### *3. Install Fonts especially for Adobe Software*

To install font software especially for the use in Adobe applications and to be able to use the variable font settings there, open the folder Macintosh HD/Library/Application Support/Adobe/Fonts and copie & paste or move the font software (.otf or .ttf files) into this folder. The fonts are then available in your Font selection menus. Proceed similar on other computer systems.

It's on you how you choose to manage the sofware for font management. As written in the Licence agreement you are responsible for securing the software and making sure that unlicenced copies do not leave your possession.

*Please ensure that the usage follows all terms and conditions written in the end user licence agreement.*

*Thank you for using our fonts and font software and enjoy the work with it.*

alphabeet.at / Schriftstudio / Font Shop